## **Cancellazione Corpo Elettorale Duplicato**

Questo programma permette la cancellazione della lista duplicata, la videata è la medesima della creazione solo che mostra la lista contenitore, permettendo comunque di selezionare quali lista desiderate cancellare. Una volta selezionata non vi resta che cliccare su conferma a destra, riconfermare e attende la notifica di avvenuta cancellazione.

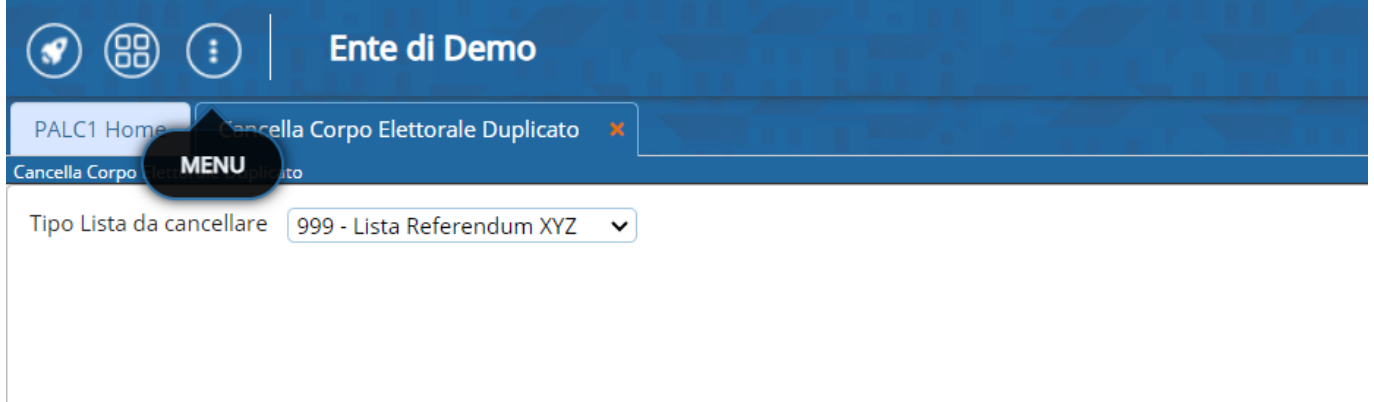

From: <https://wiki.nuvolaitalsoft.it/> - **wiki** Permanent link: **[https://wiki.nuvolaitalsoft.it/doku.php?id=guide:demografici:cancellazione\\_corpo\\_elettorale\\_duplicato](https://wiki.nuvolaitalsoft.it/doku.php?id=guide:demografici:cancellazione_corpo_elettorale_duplicato)** Last update: **2023/10/14 20:11**